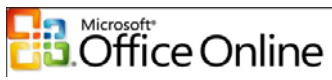

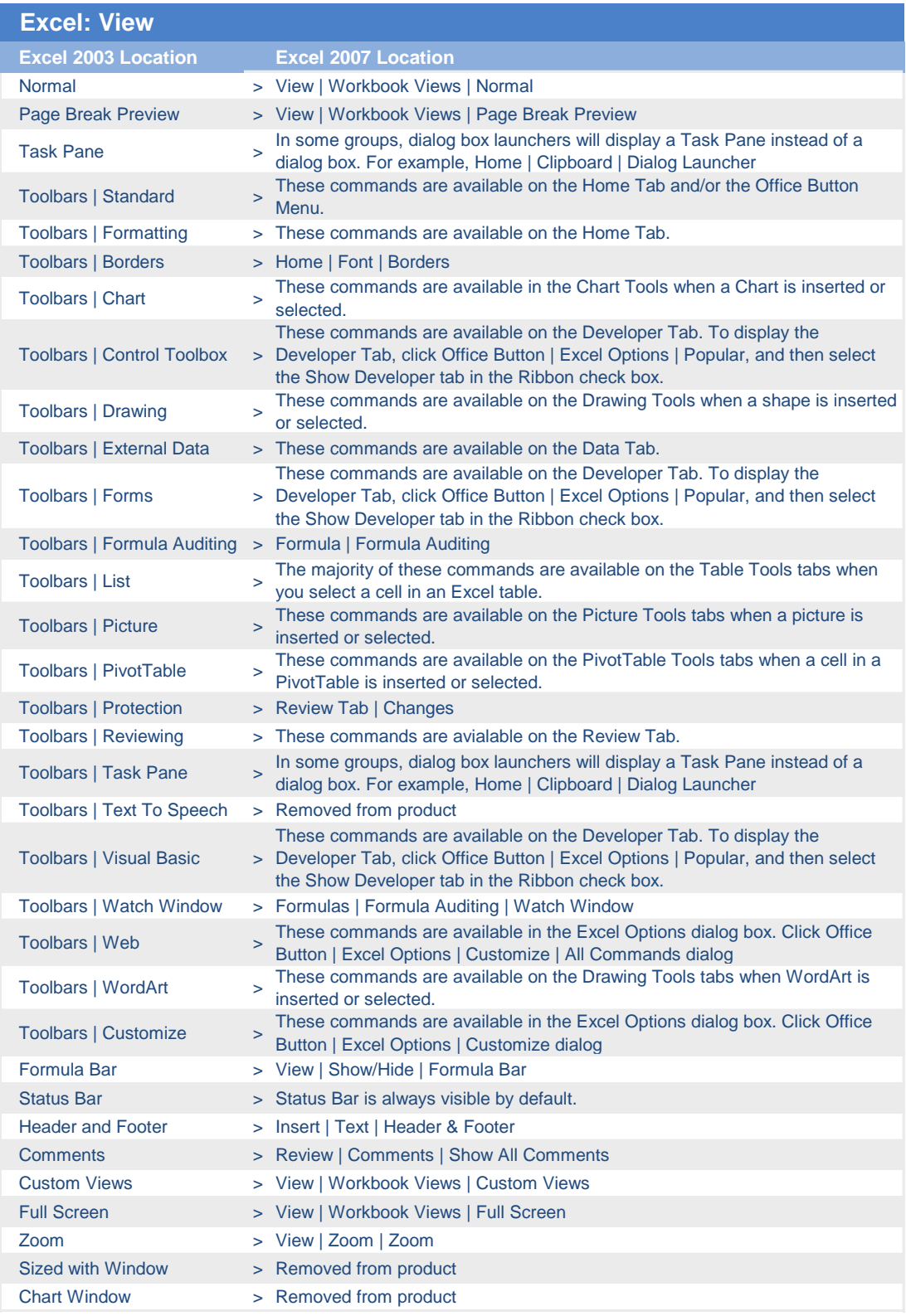

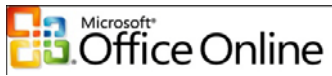

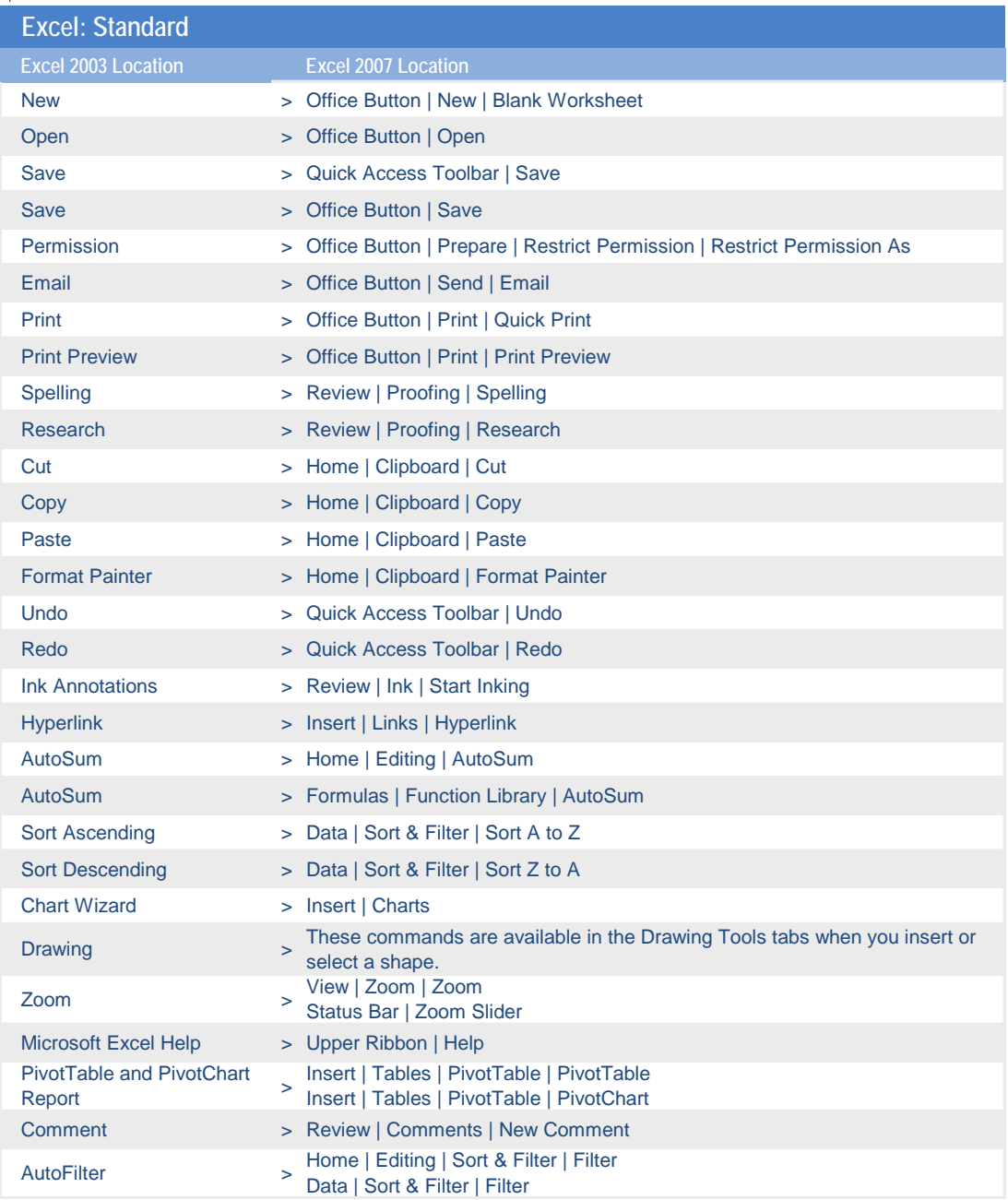

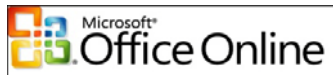

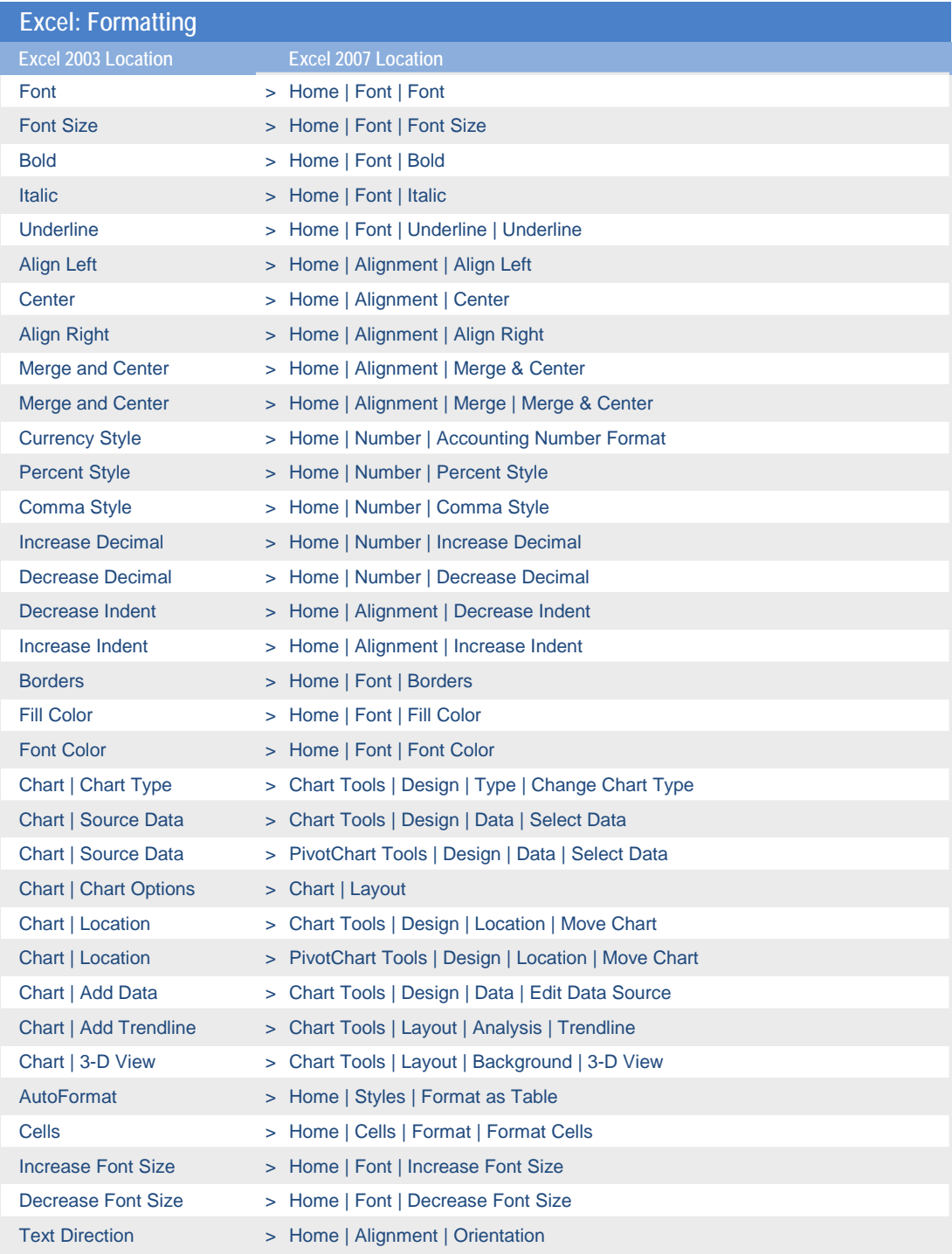

#### **B** Microsoft<br>**B** Office Online

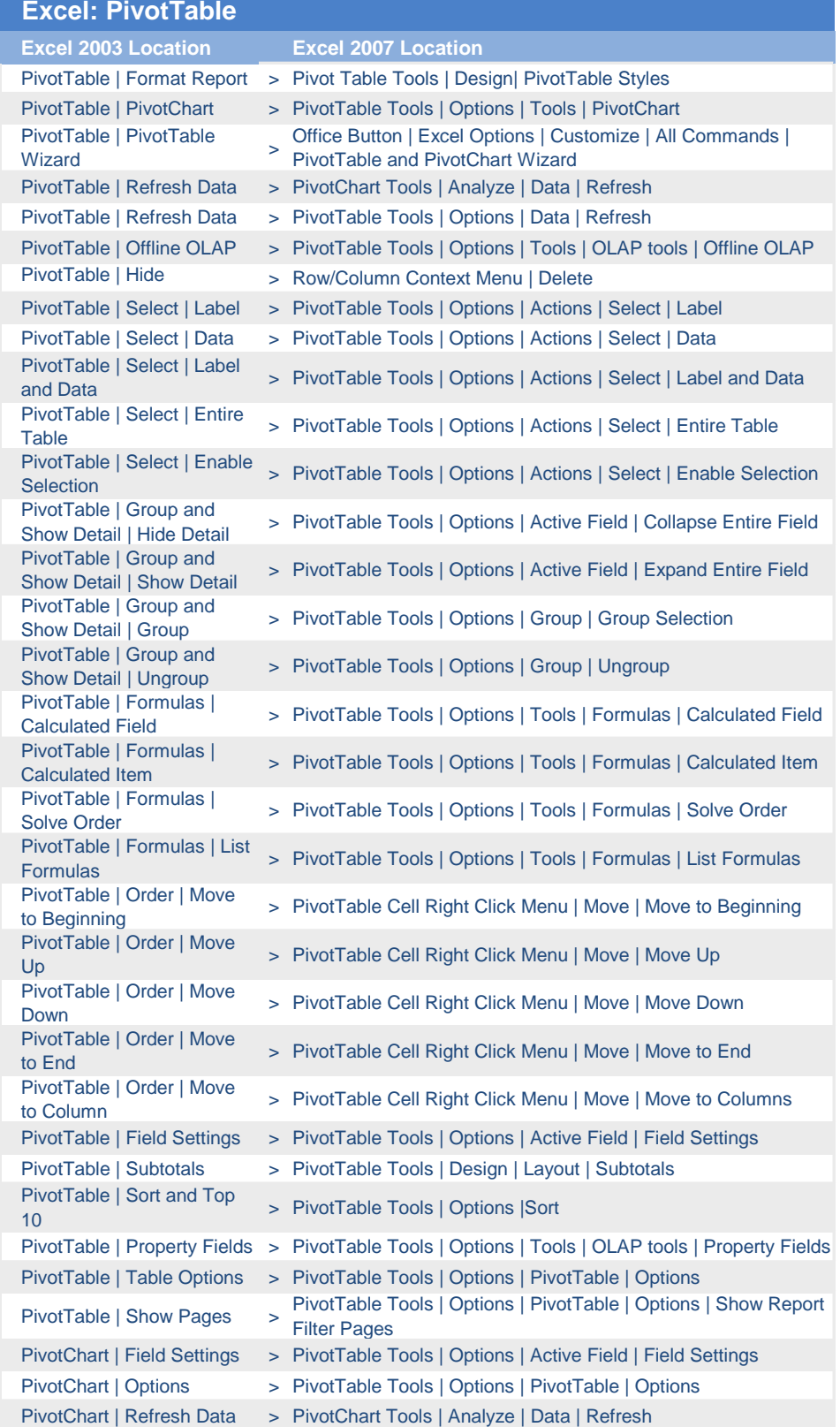

#### Fourni par Stefficace 514-867-1471

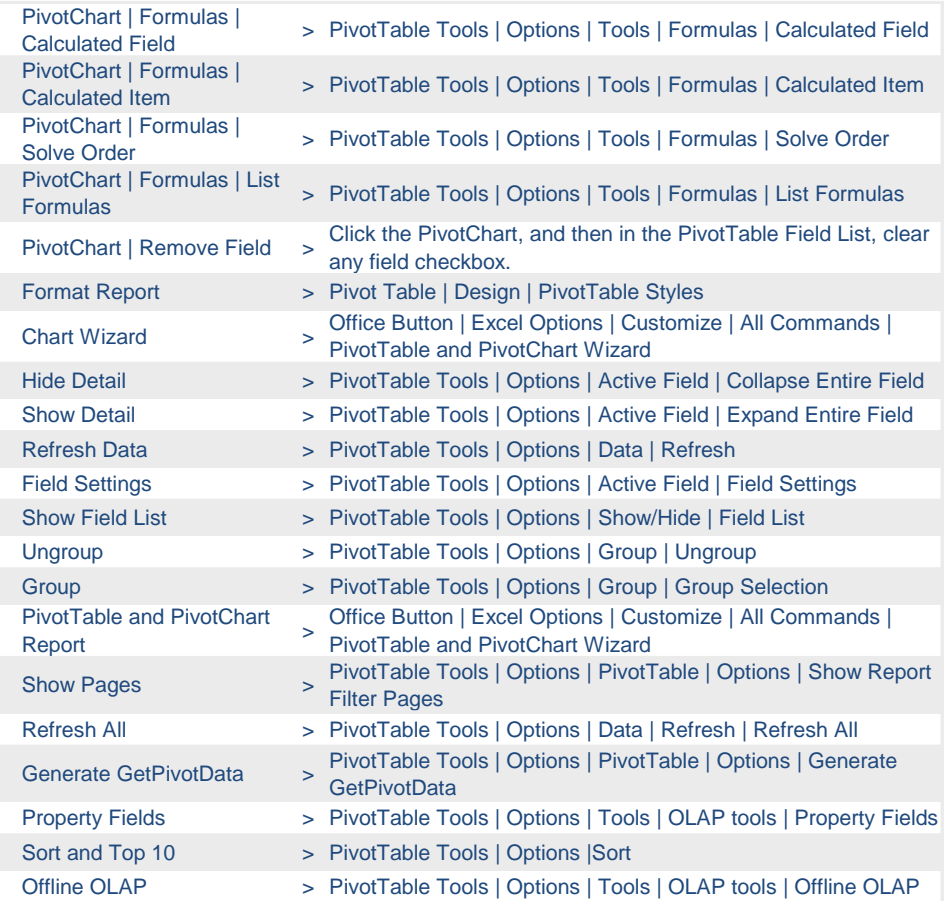

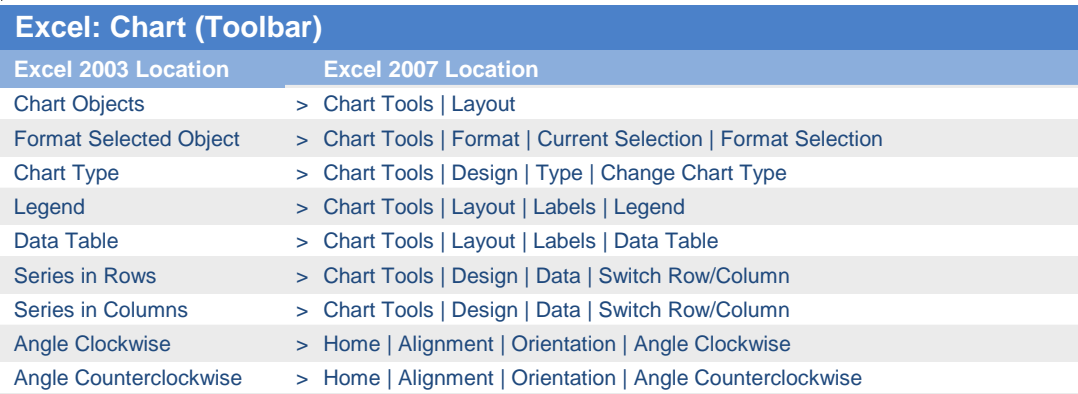

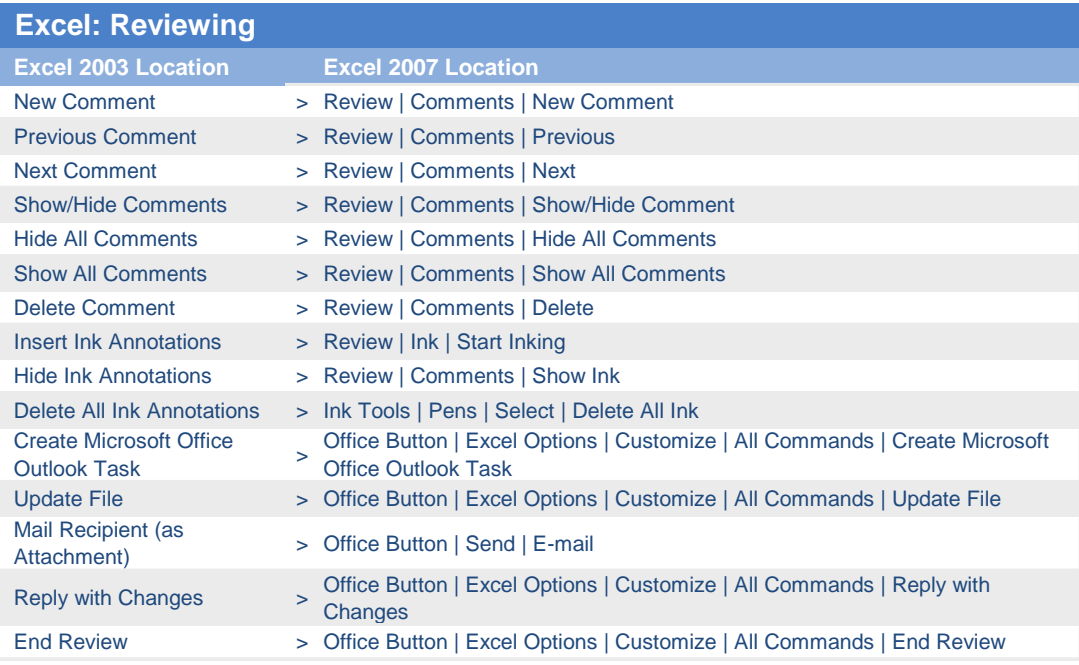

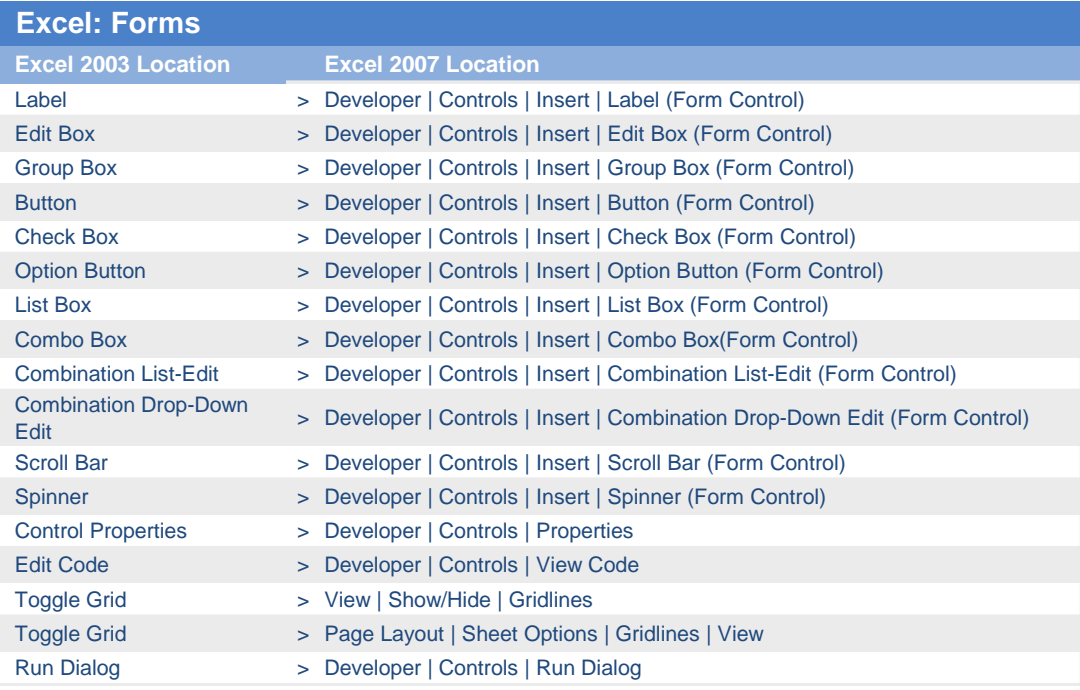

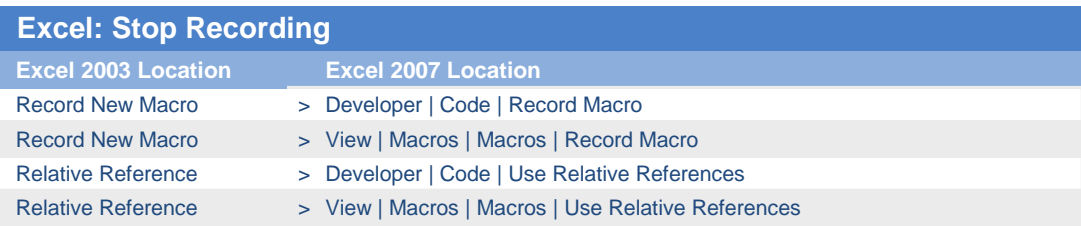

#### **Excel 2003 Location Excel 2007 Location** Edit Query > Office Button | Excel Options | Customize | All Commands | Edit Query Data Range Properties > Data | Connections | Properties Data Range Properties > Table Tools | Design | External Table Data | Properties Query Parameters > Office Button | Excel Options | Customize | All Commands | Parameters Refresh Data > PivotChart Tools | Analyze | Data | Refresh Refresh Data > PivotTable Tools | Options | Data | Refresh Refresh Data > Table Tools | Design | External Table Data | Refresh Refresh Data > Data | Connections | Refresh | Refresh Cancel Refresh > Data | Connections | Refresh | Cancel Refresh Cancel Refresh > PivotChart Tools | Analyze | Data | Refresh | Cancel Refresh Cancel Refresh > PivotTable Tools | Options | Data | Refresh | Cancel Refresh Cancel Refresh > Table Tools | Design | External Table Data | Refresh | Cancel Refresh Refresh All > Data | Connections | Refresh All Refresh All > PivotChart Tools | Analyze | Data | Refresh | Refresh All Refresh All > PivotTable Tools | Options | Data | Refresh | Refresh All Refresh All > Table Tools | Design | External Table Data | Refresh | Refresh All Refresh Status > Data | Connections | Refresh | Refresh Status Refresh Status > PivotChart Tools | Analyze | Data | Refresh | Refresh Status Refresh Status > PivotTable Tools | Options | Data | Refresh | Refresh Status Refresh Status > Table Tools | Design | External Table Data | Refresh | Refresh Status **Excel: External Data**

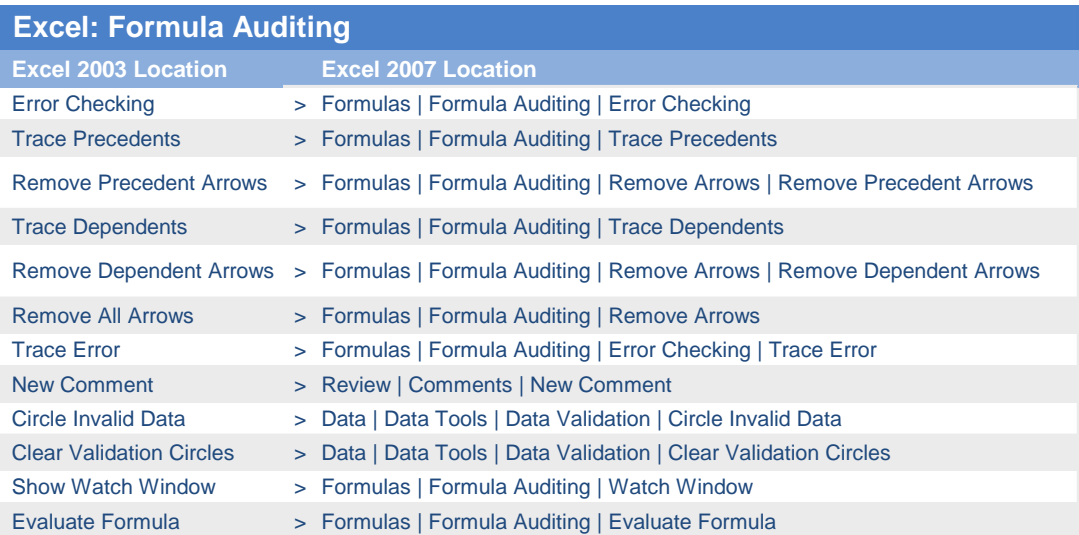

I

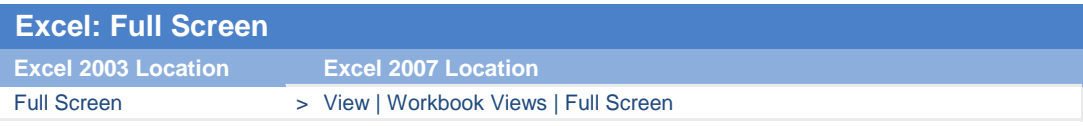

#### **Excel: Circular Reference**

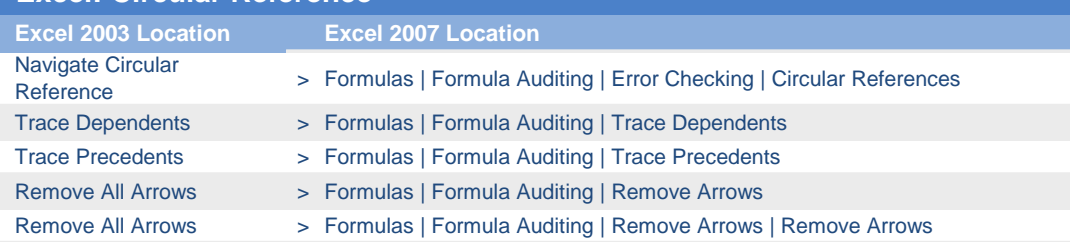

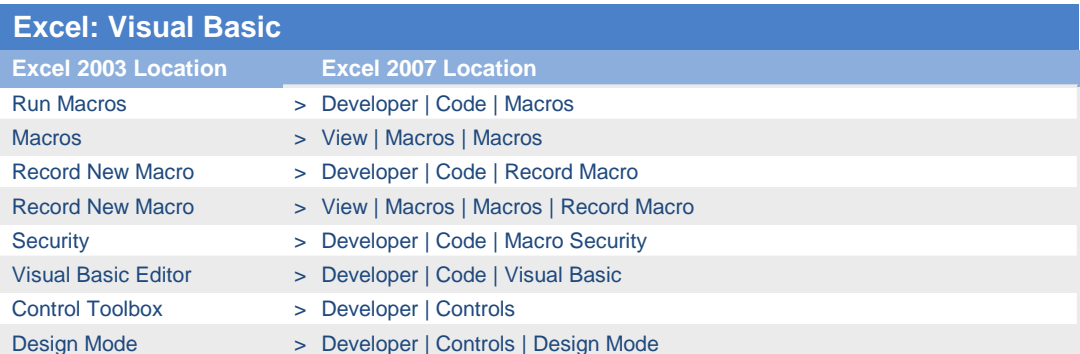

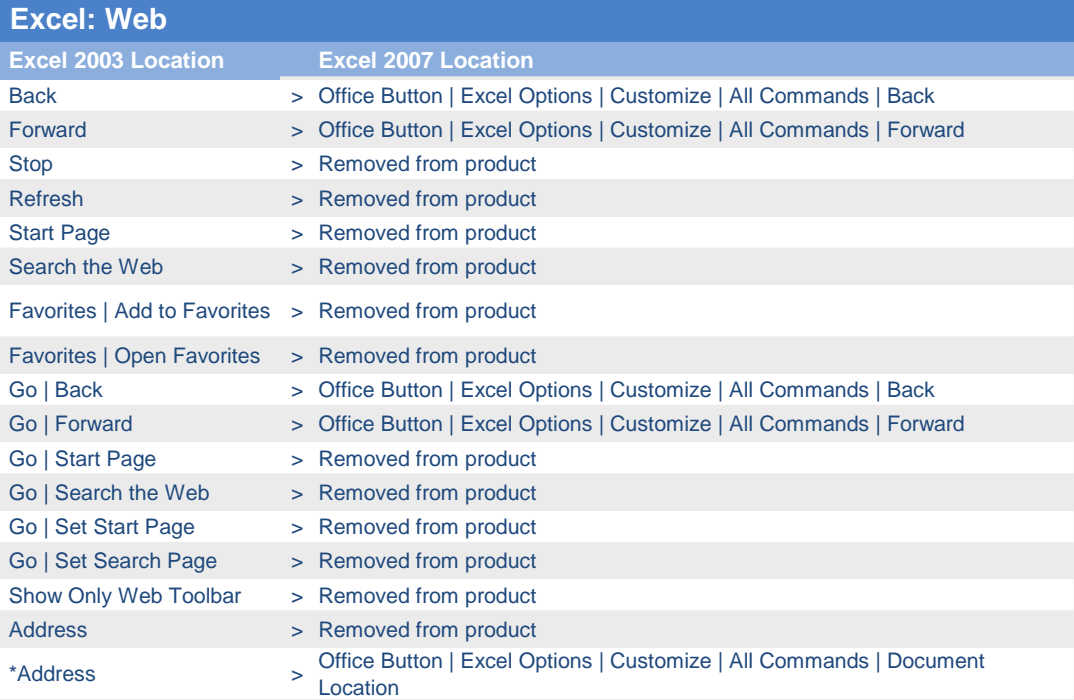

### **RED** Microsoft<br>**RED** Office Online

#### **Excel: Control Toolbox**

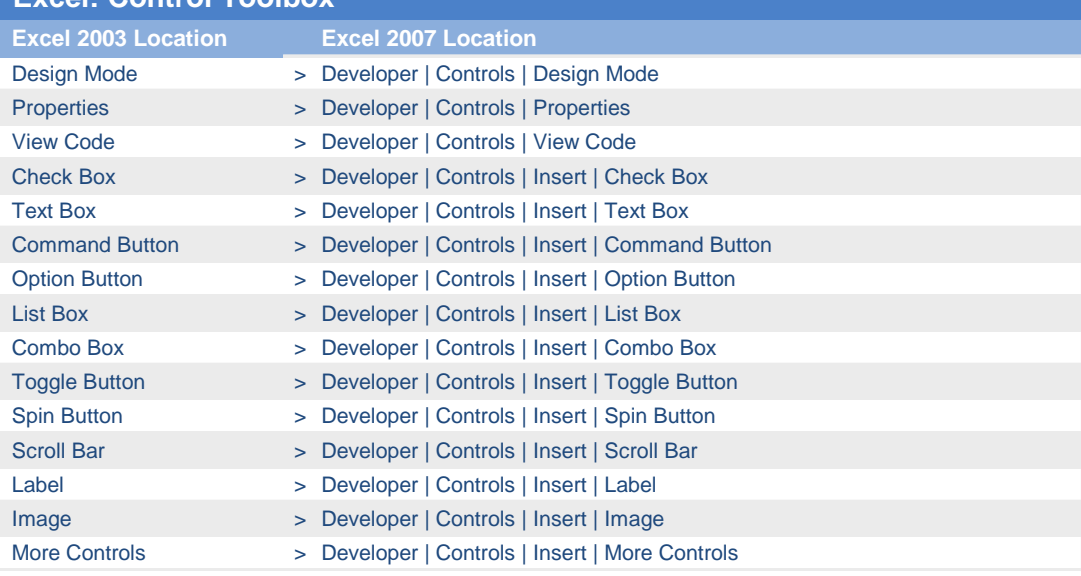

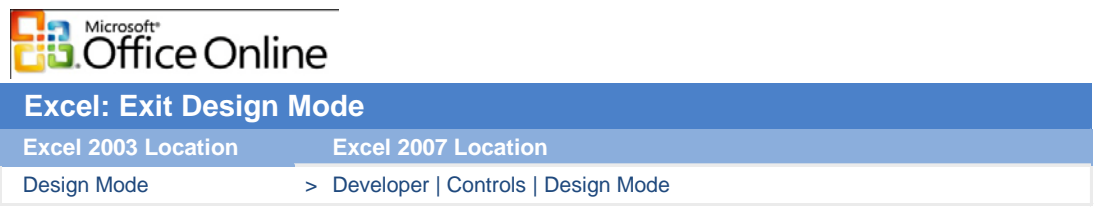

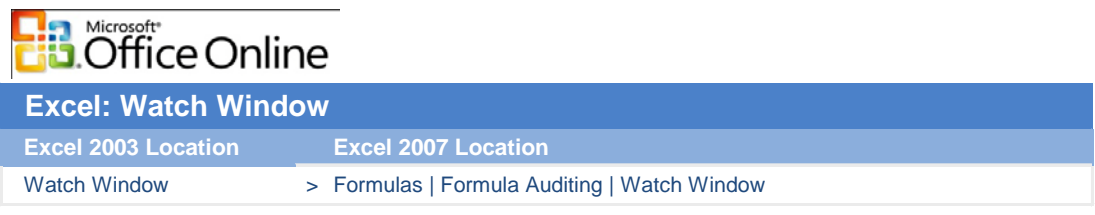

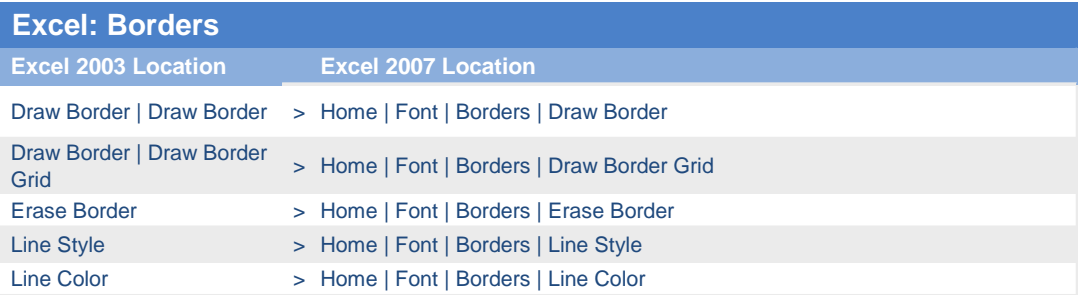

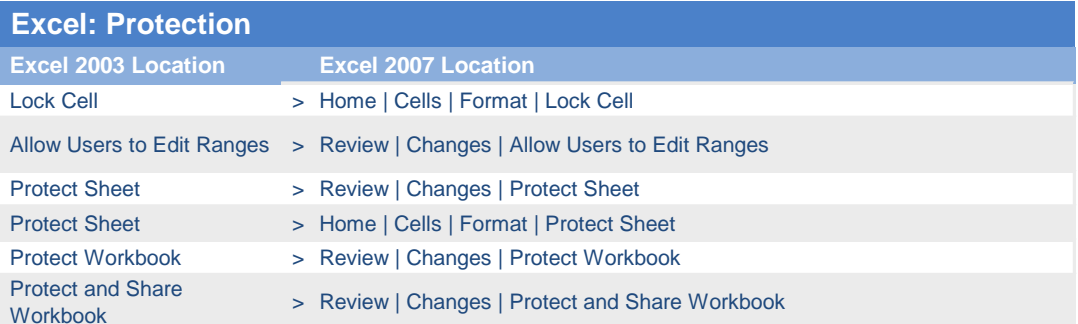

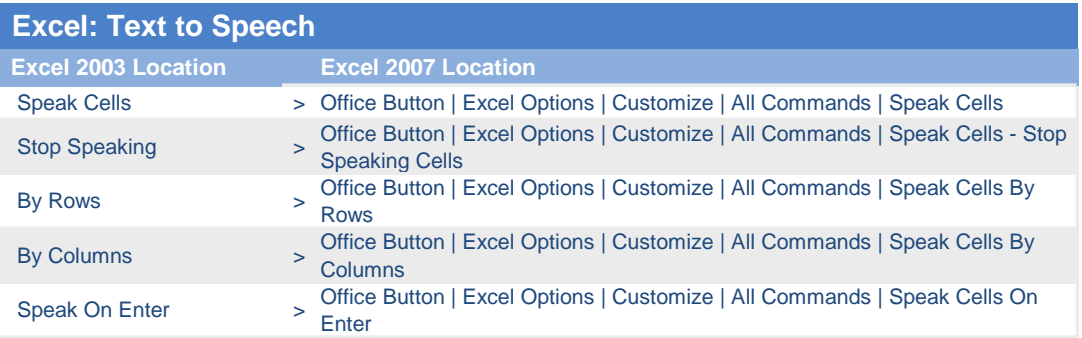

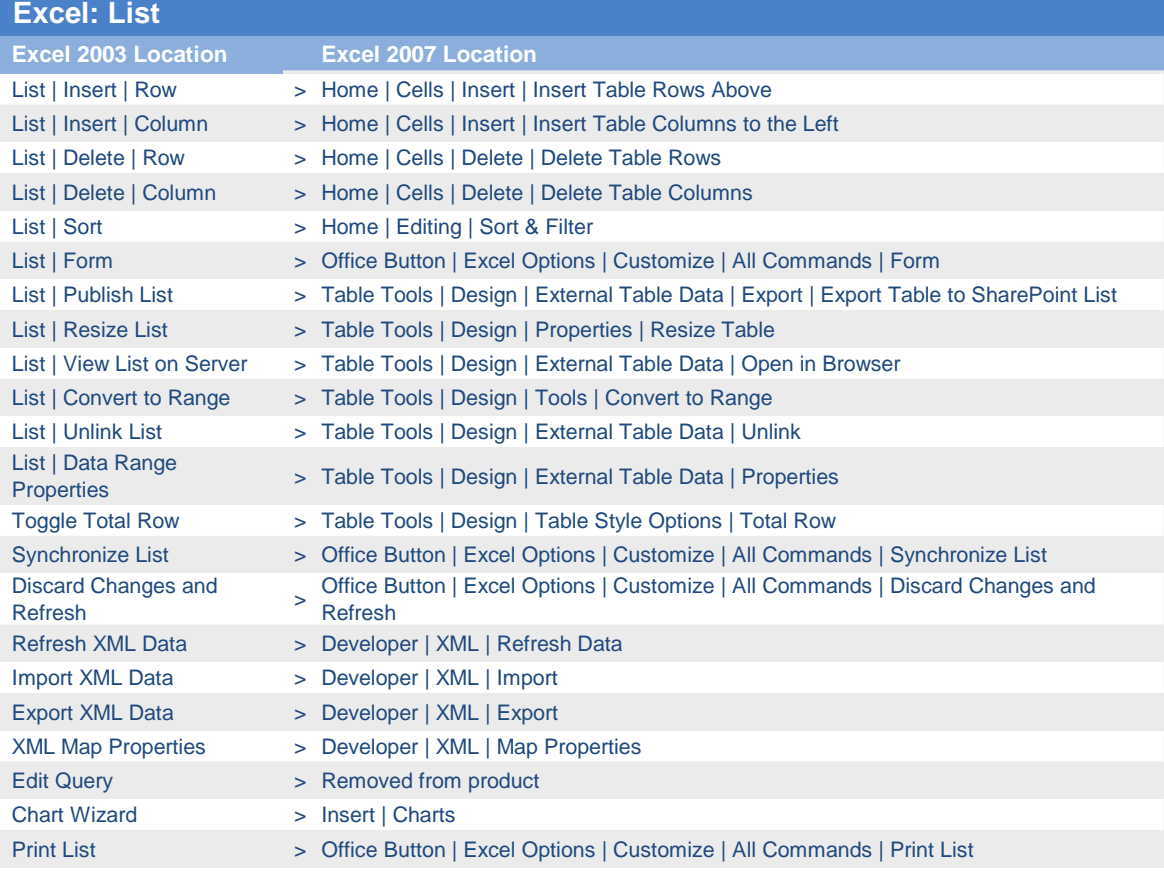

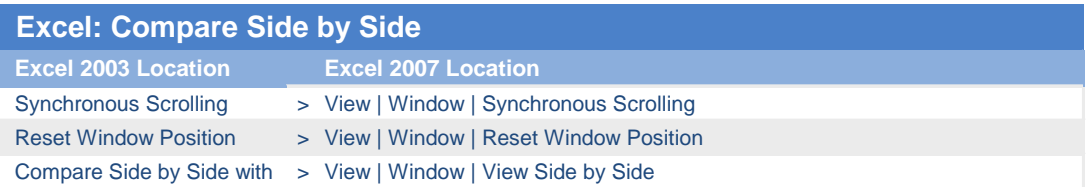

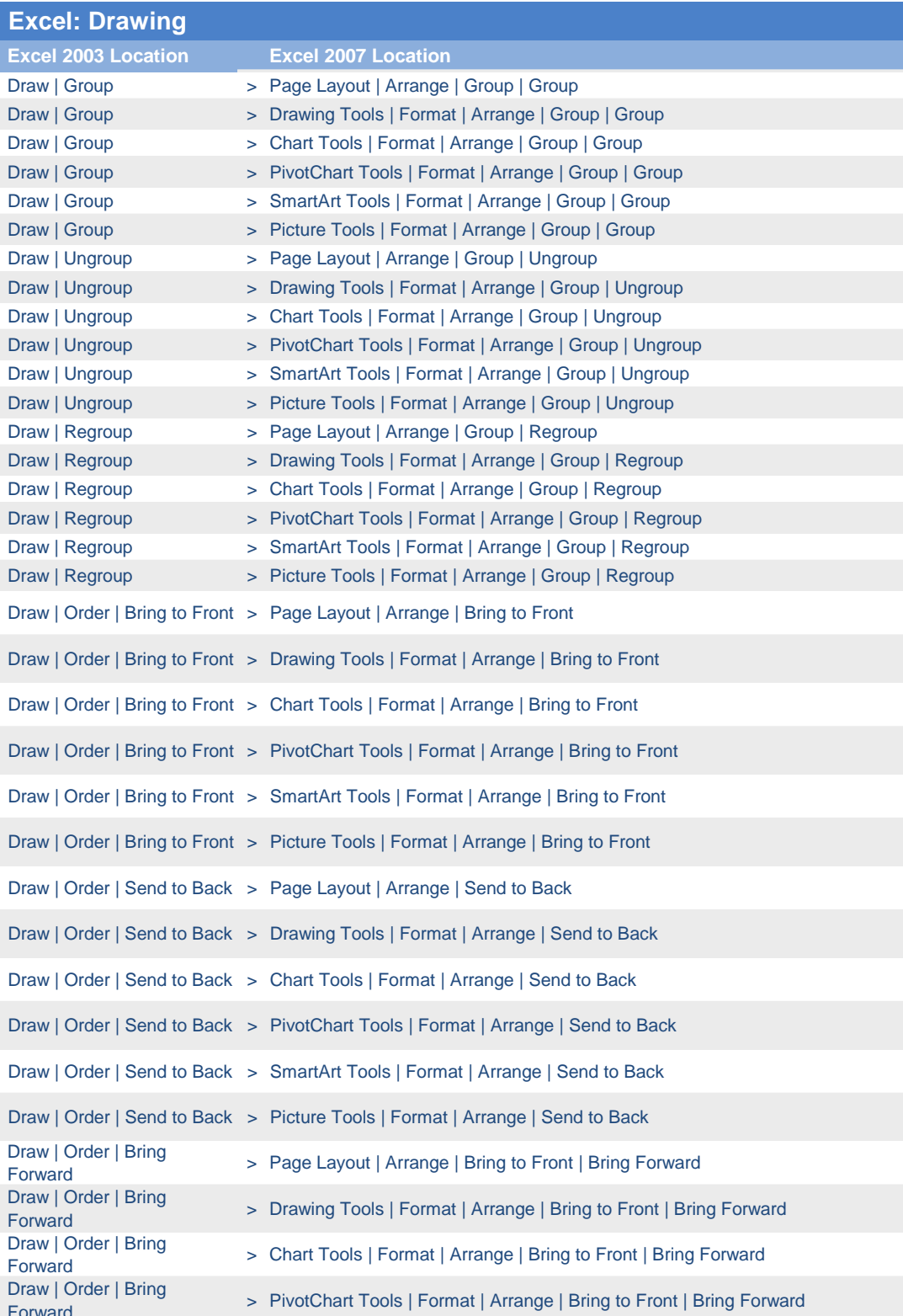

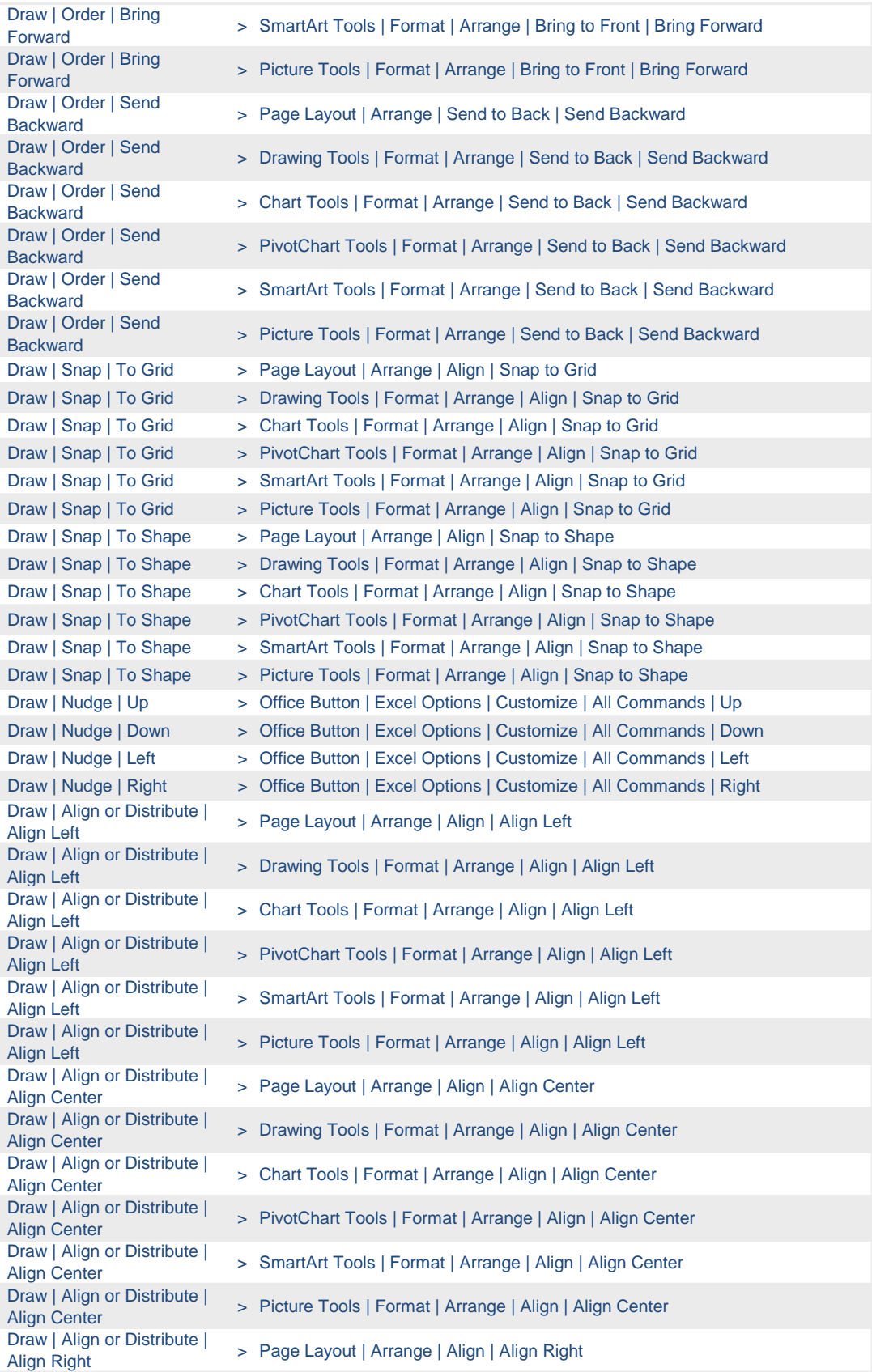

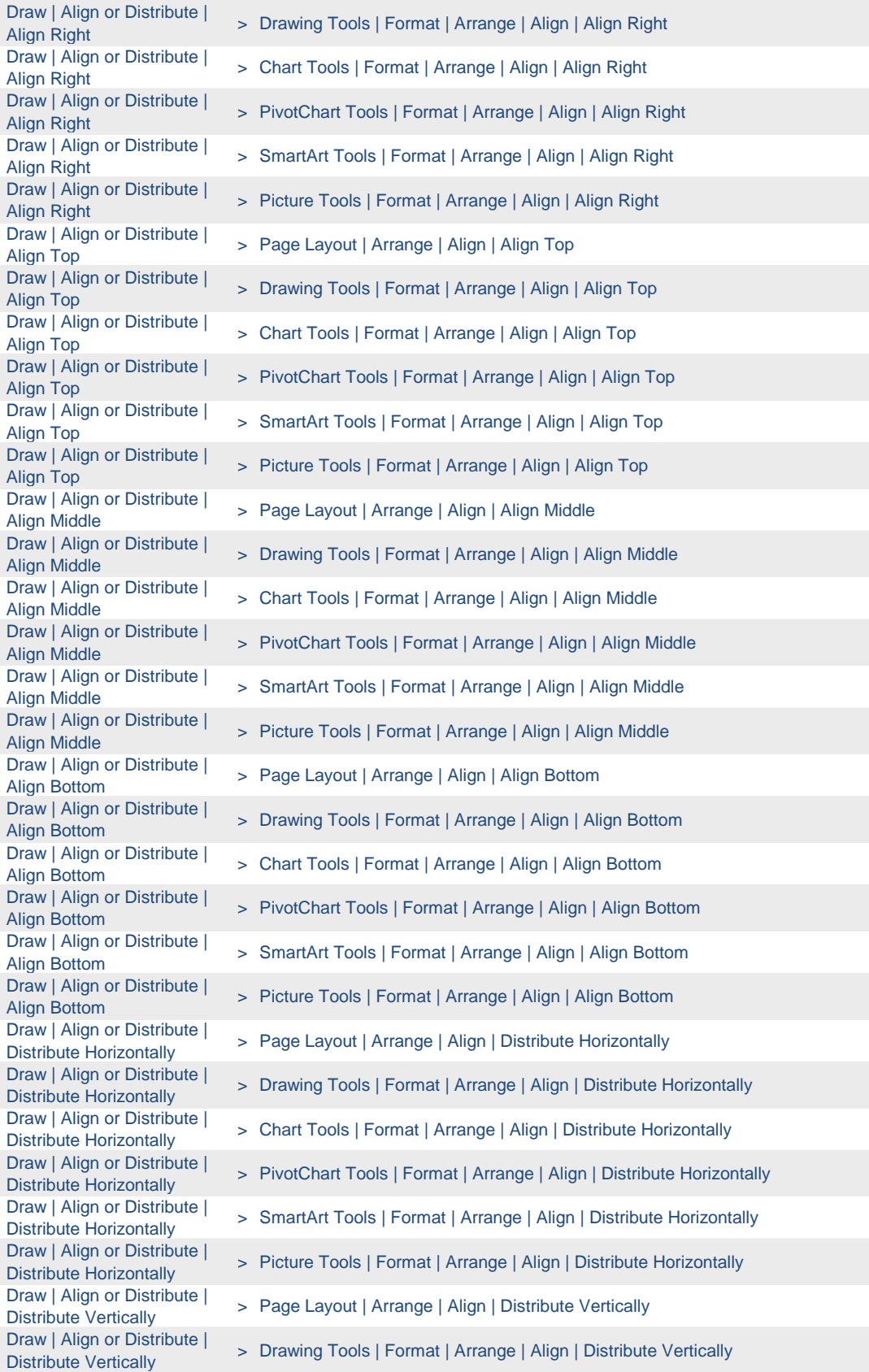

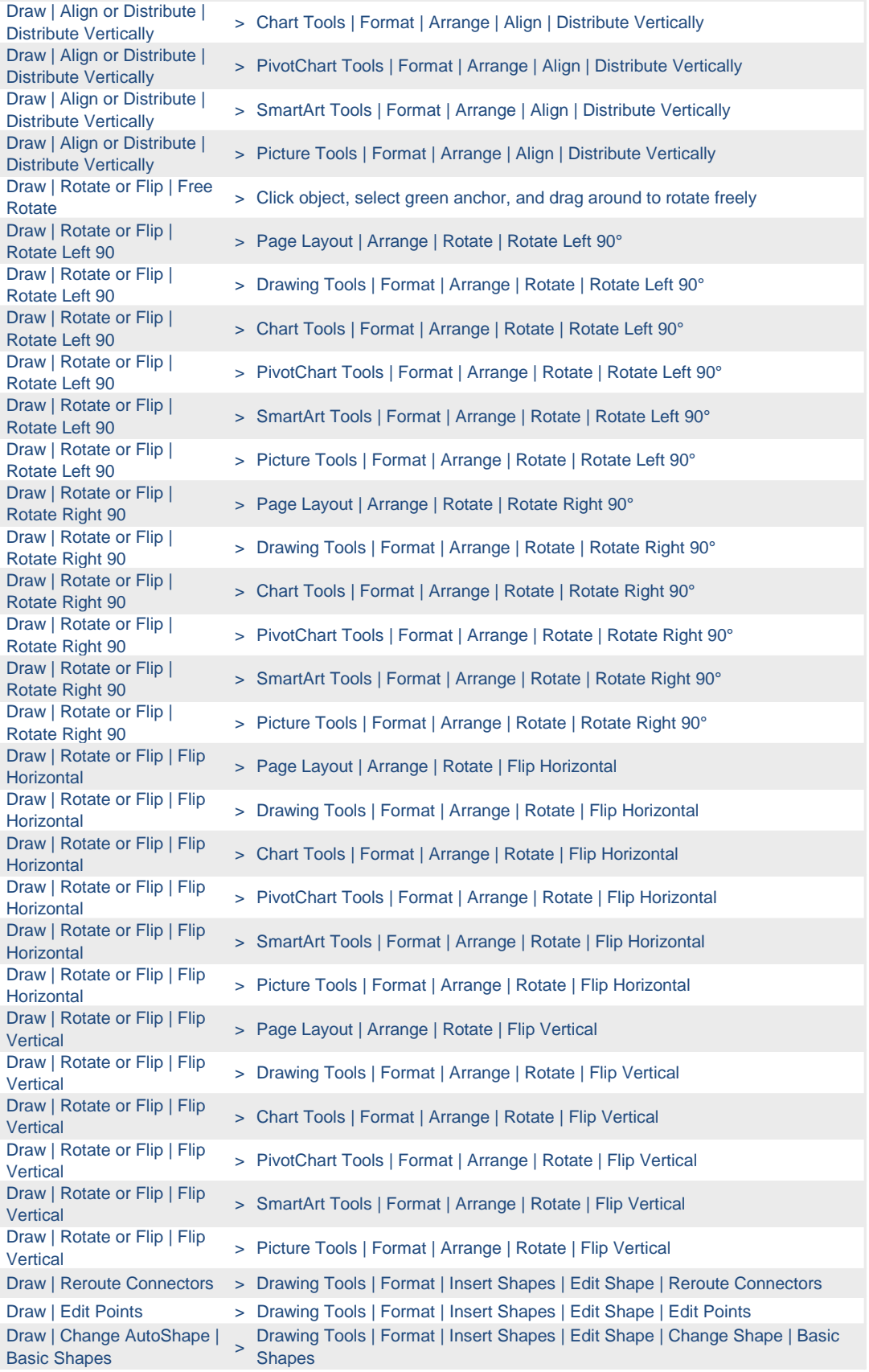

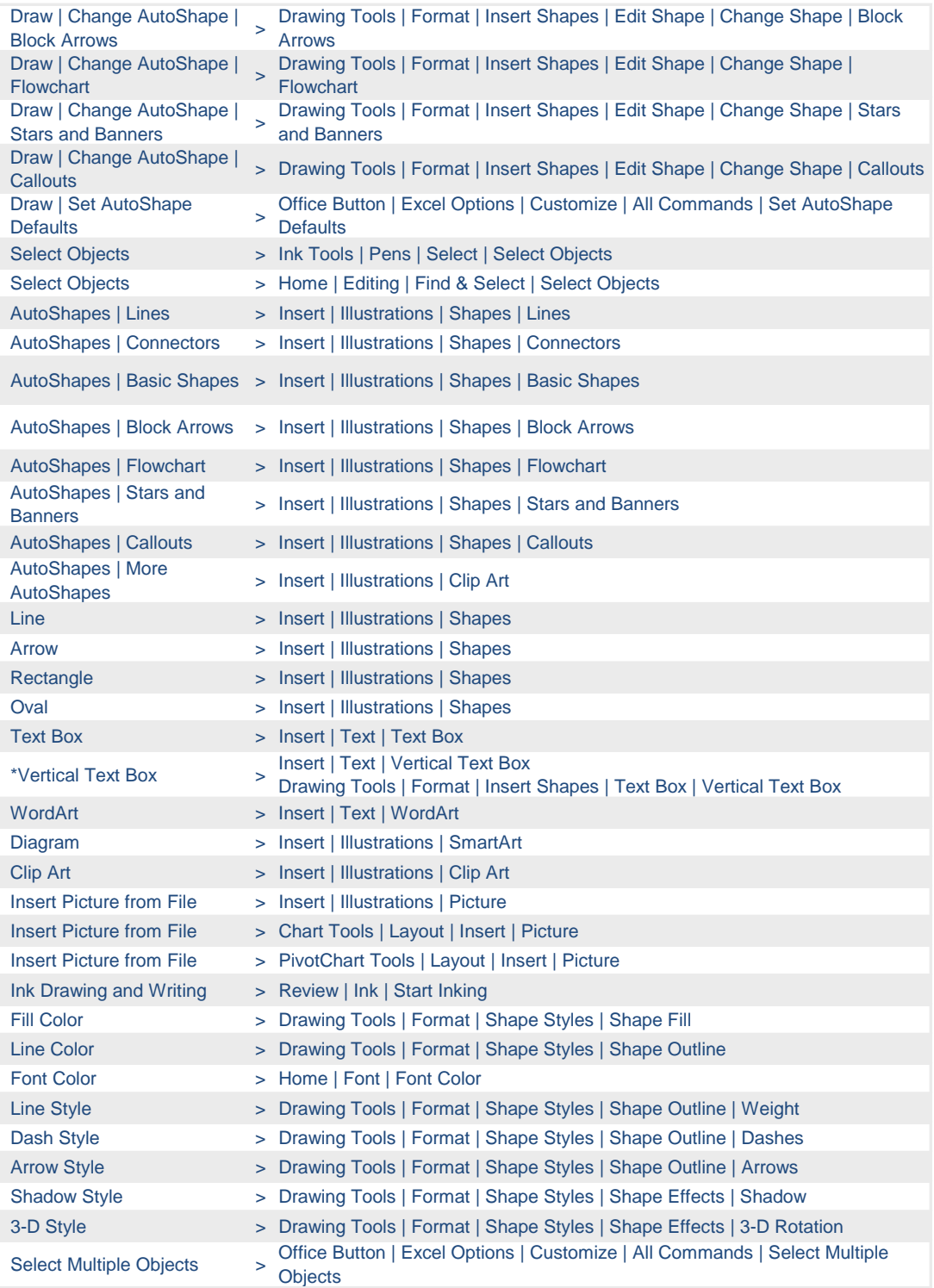

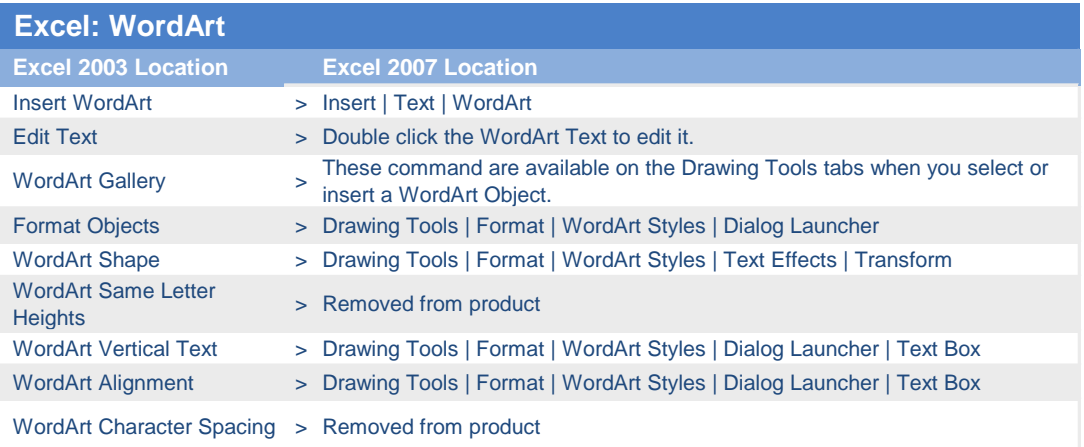

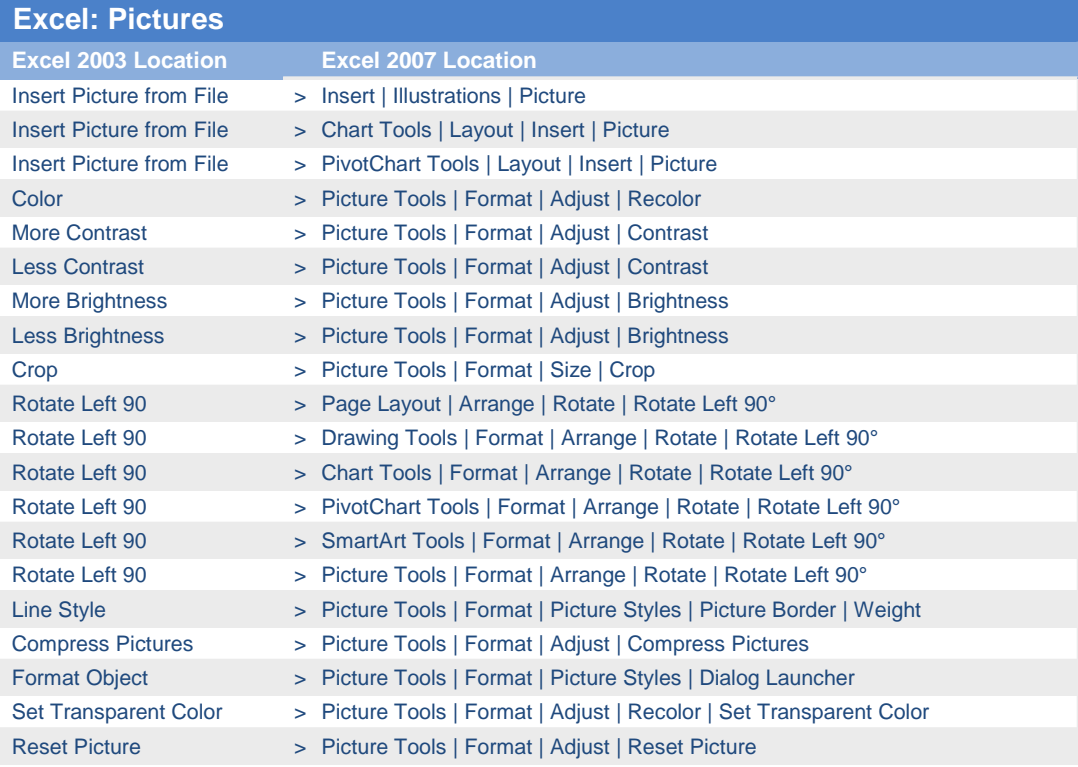

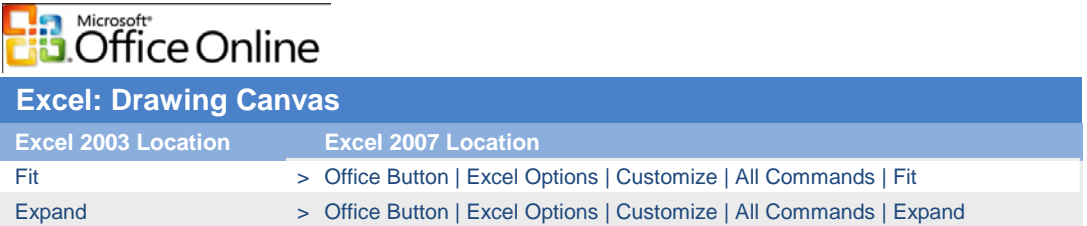

#### **Excel: Organization Chart**

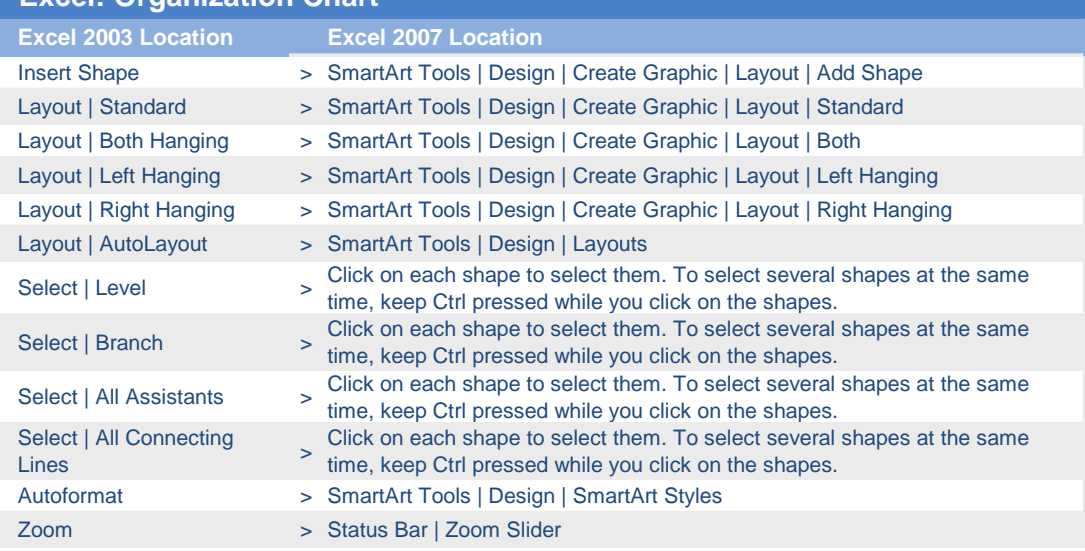

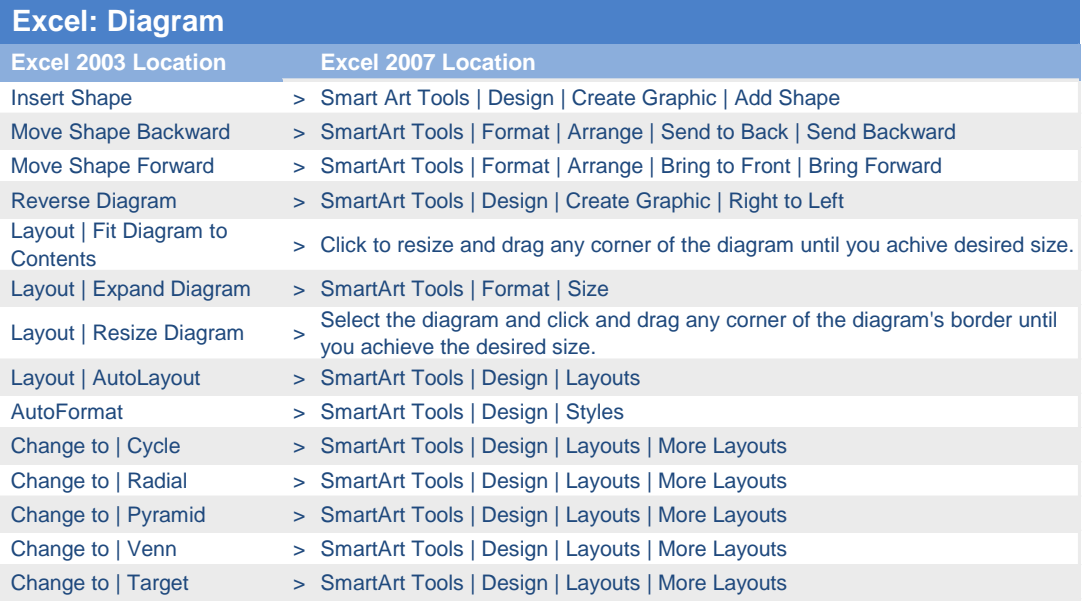

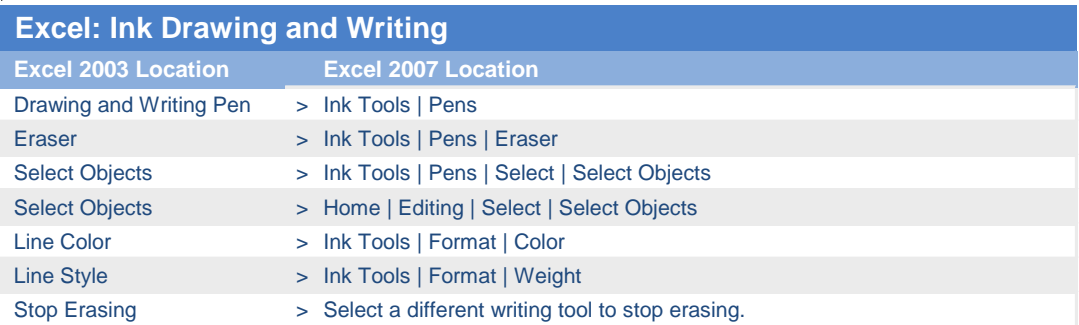

# **Ha Microsoft**<br>**Hall Office Online**

#### **Excel: Ink Annotations**

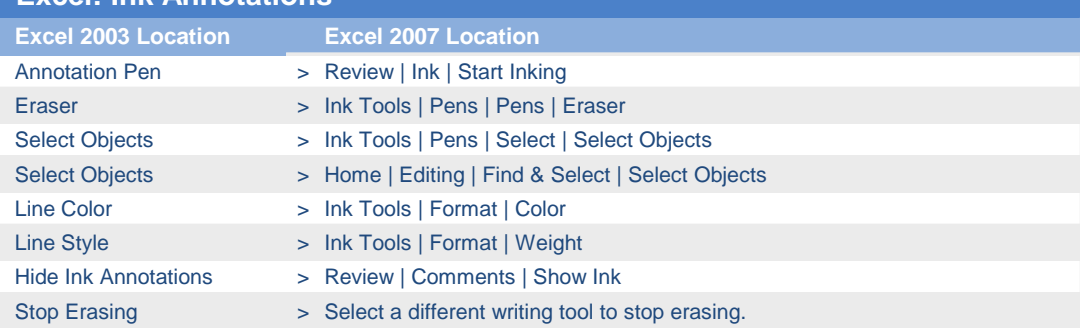

#### **Excel: Shadow Settings**

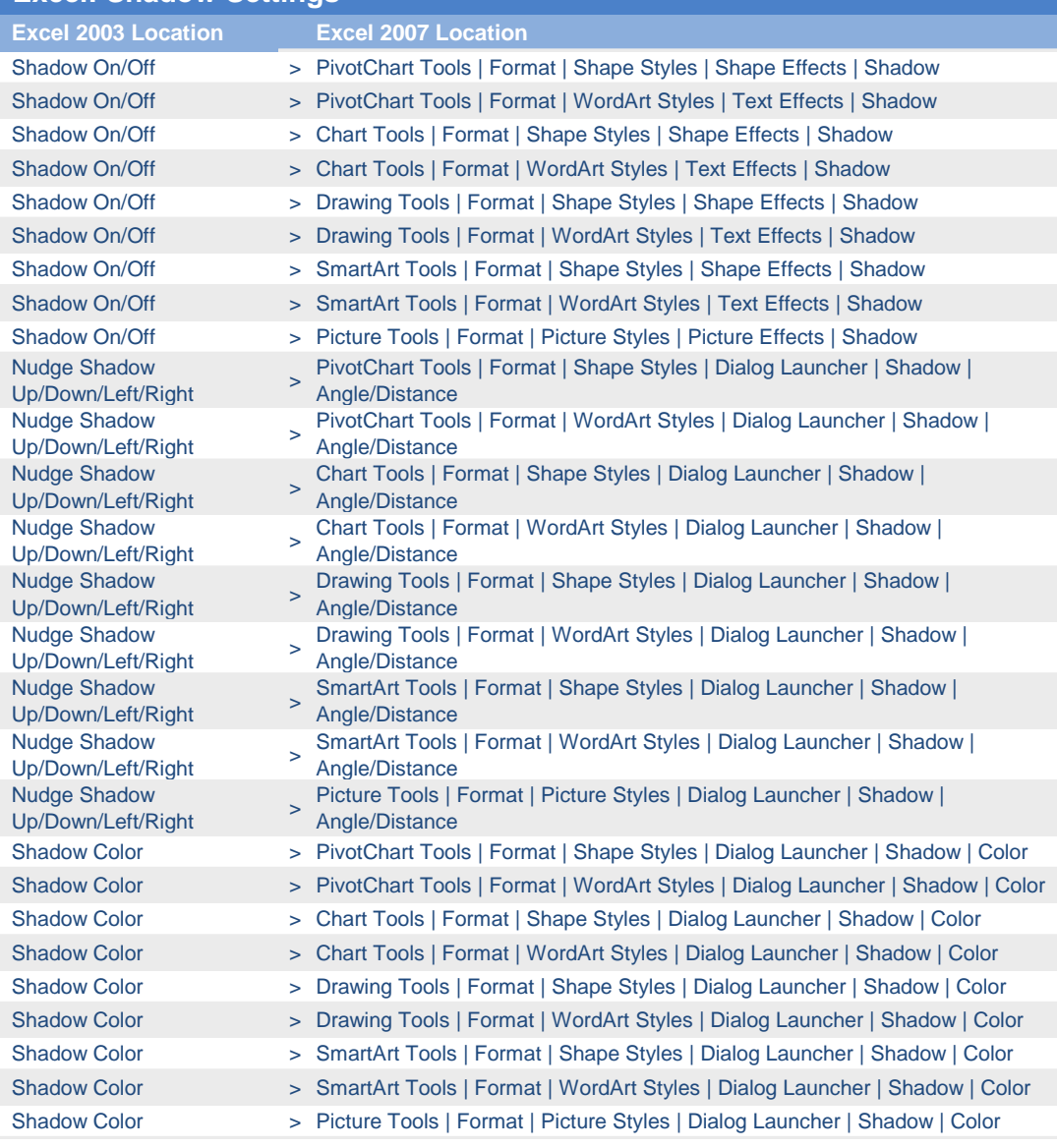

# **Ha Microsoft**<br>**Hall Office Online**

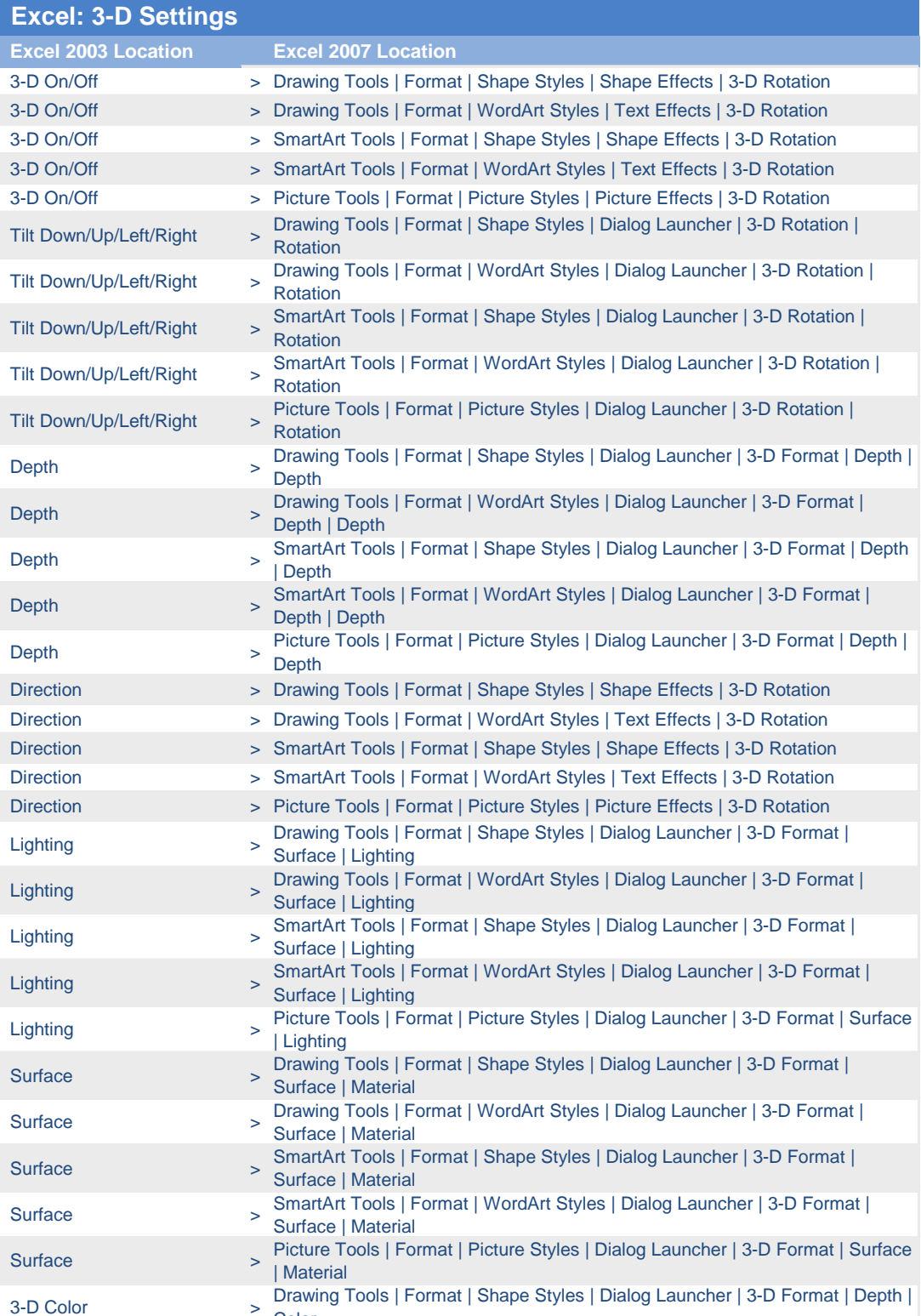

 $\,>\,$ Color

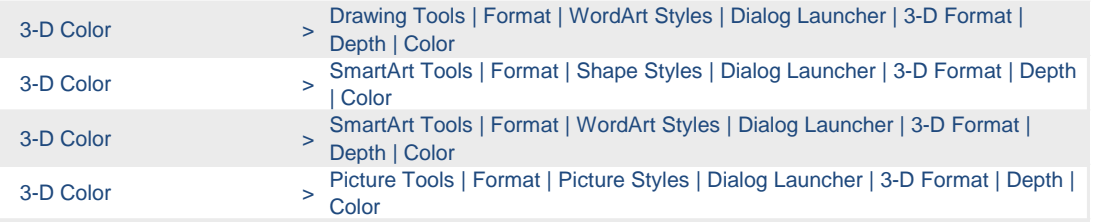

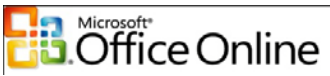

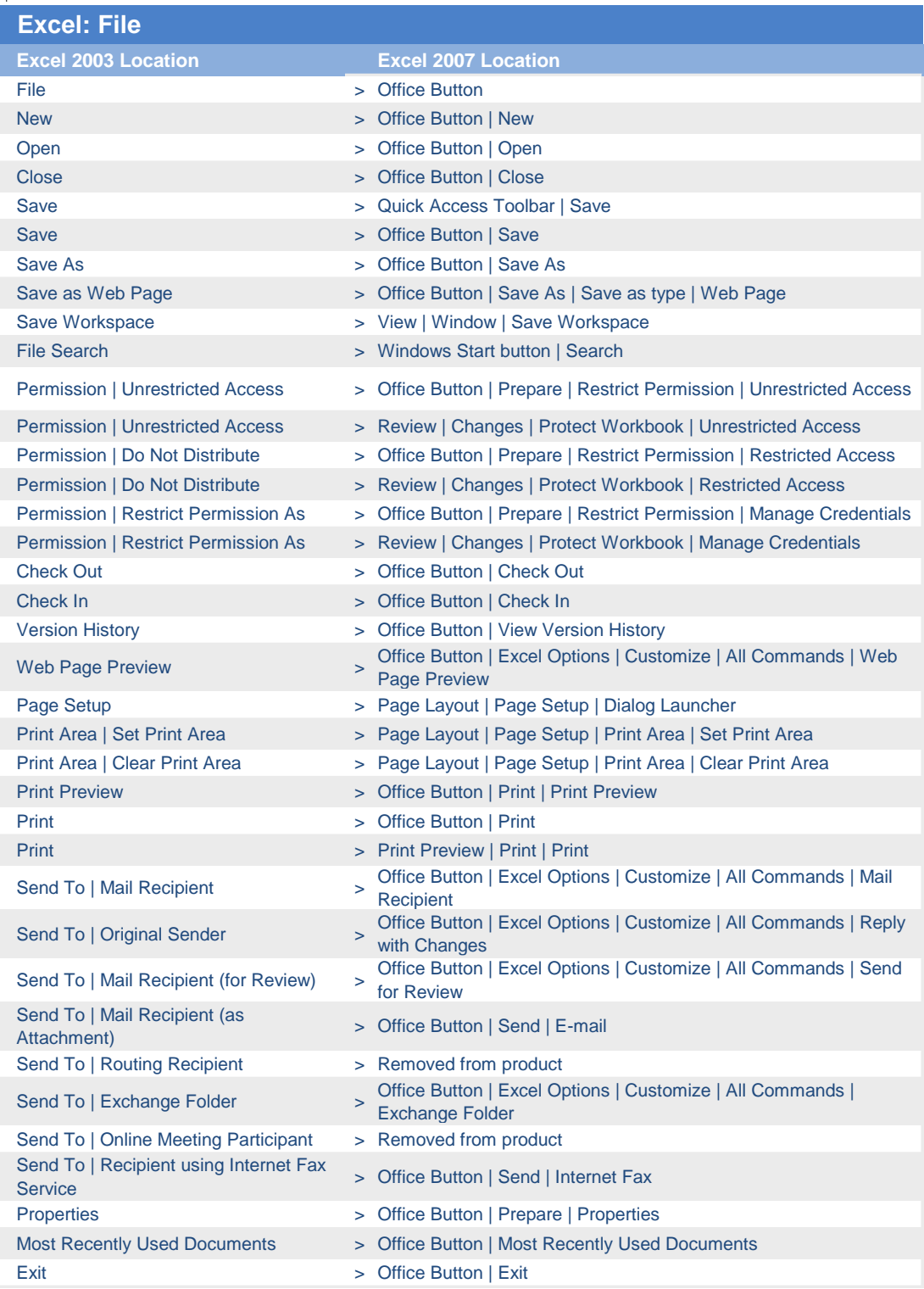

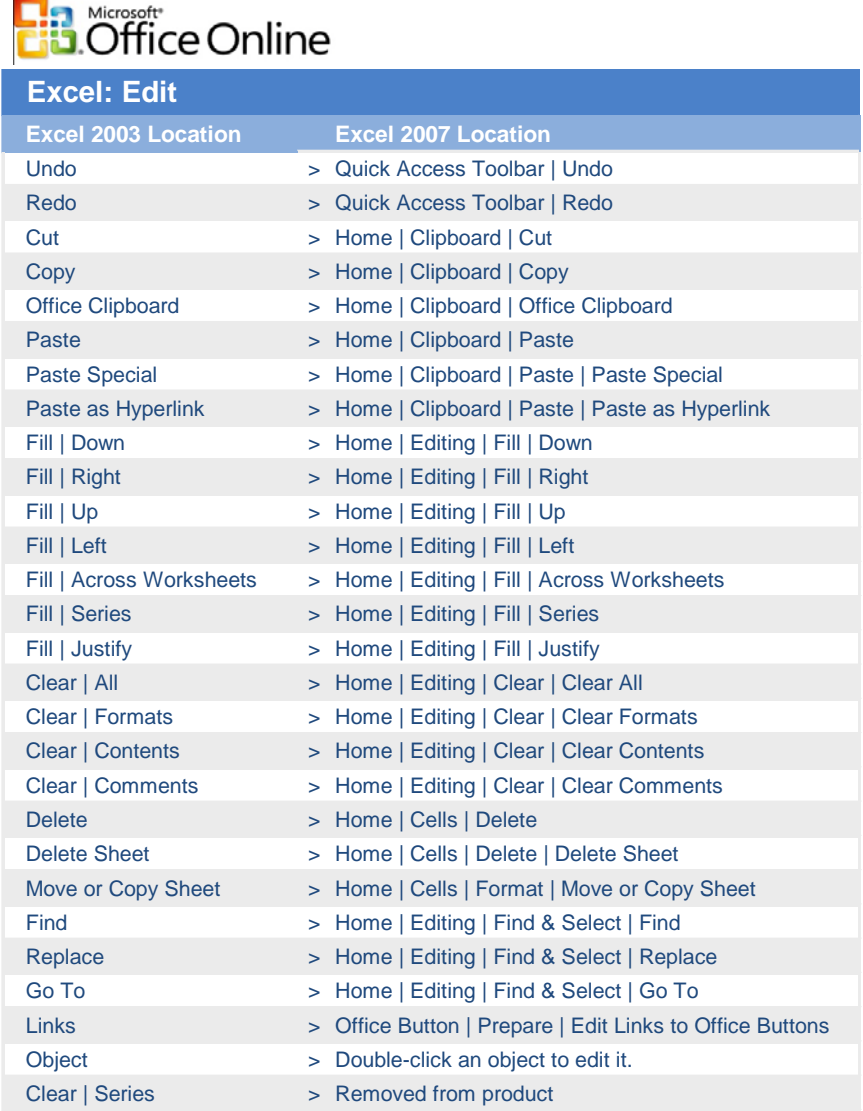

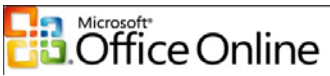

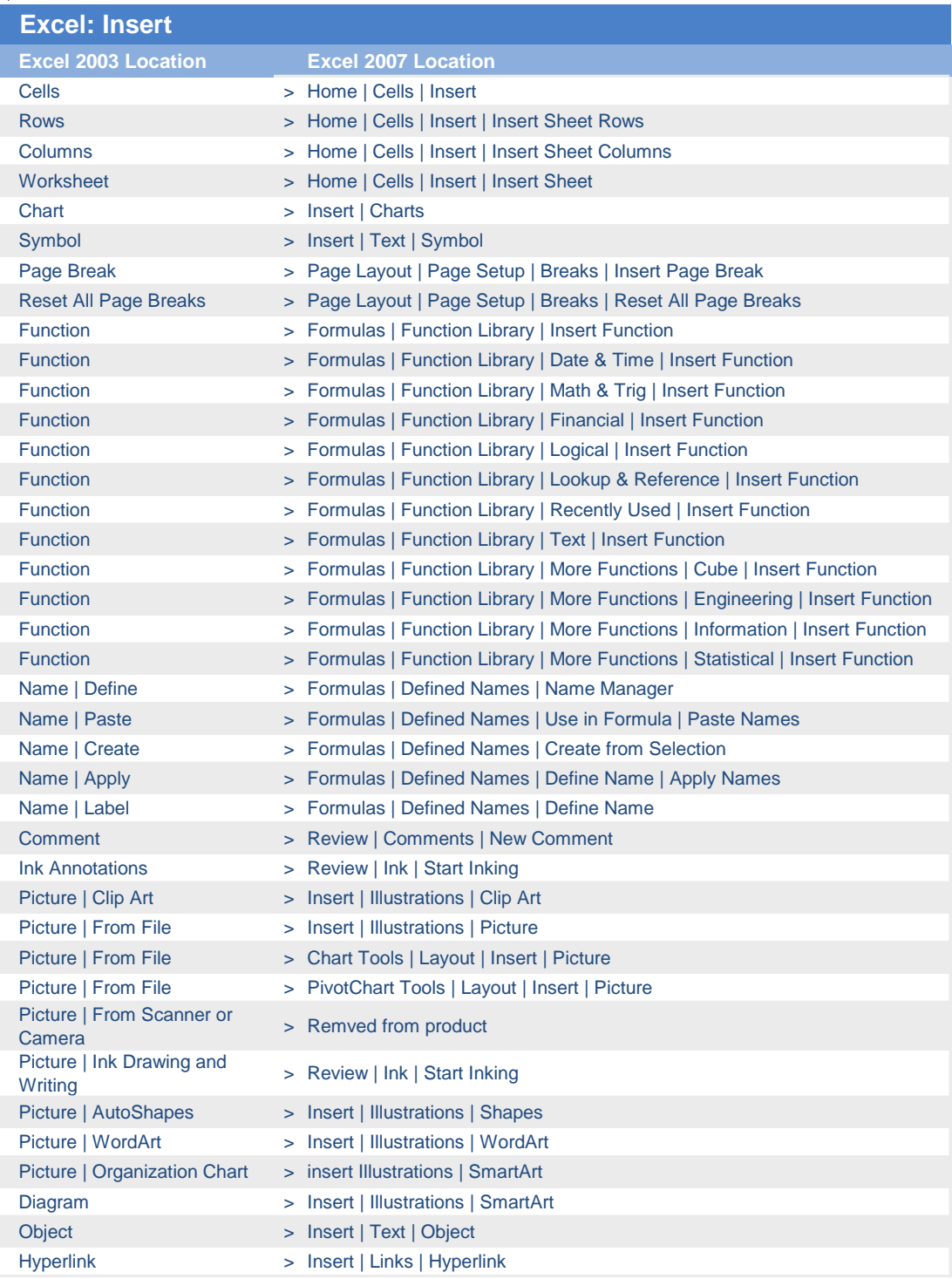

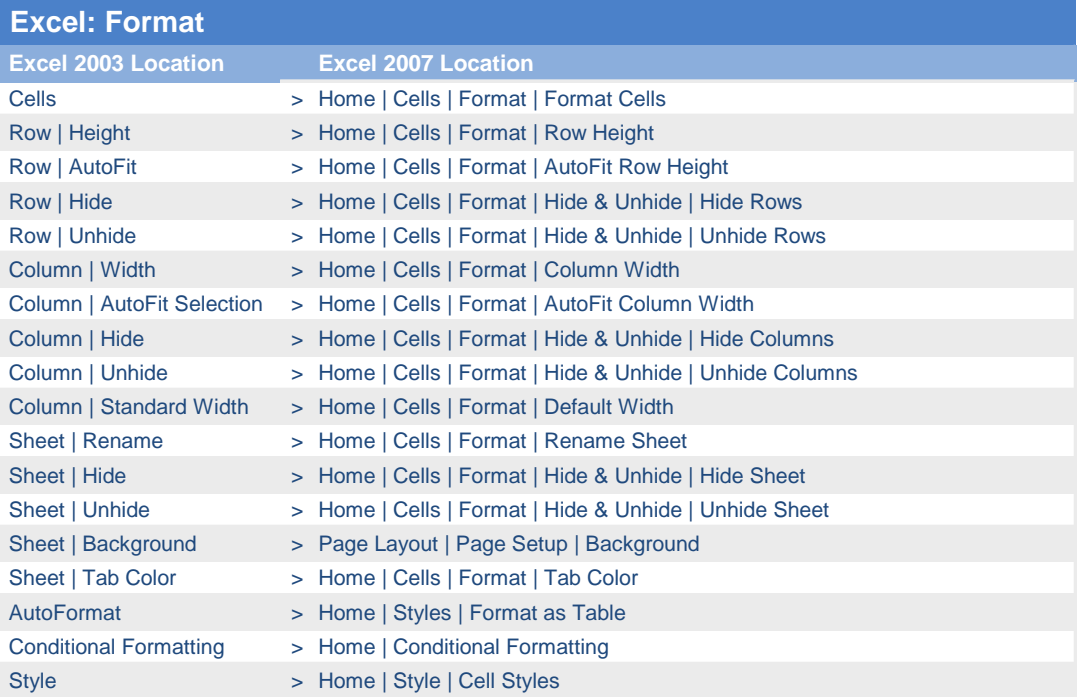

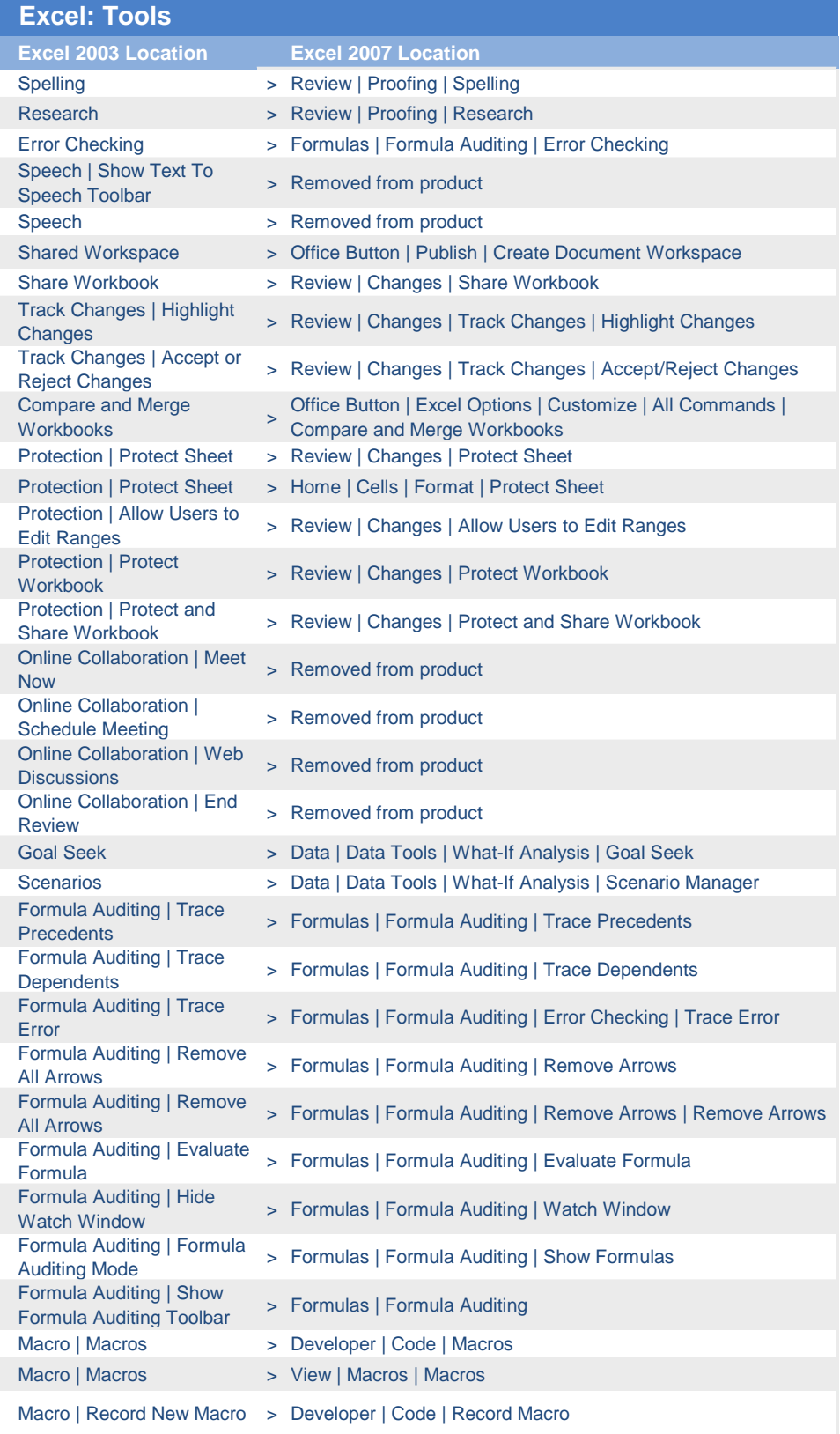

#### Fourni par Stefficace 514-867-1471

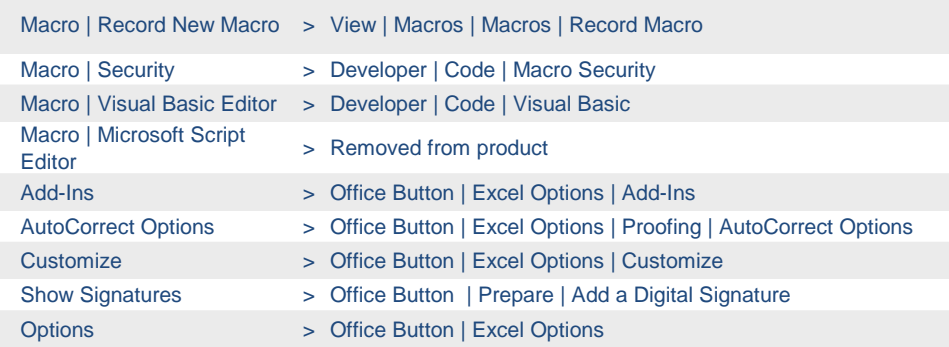

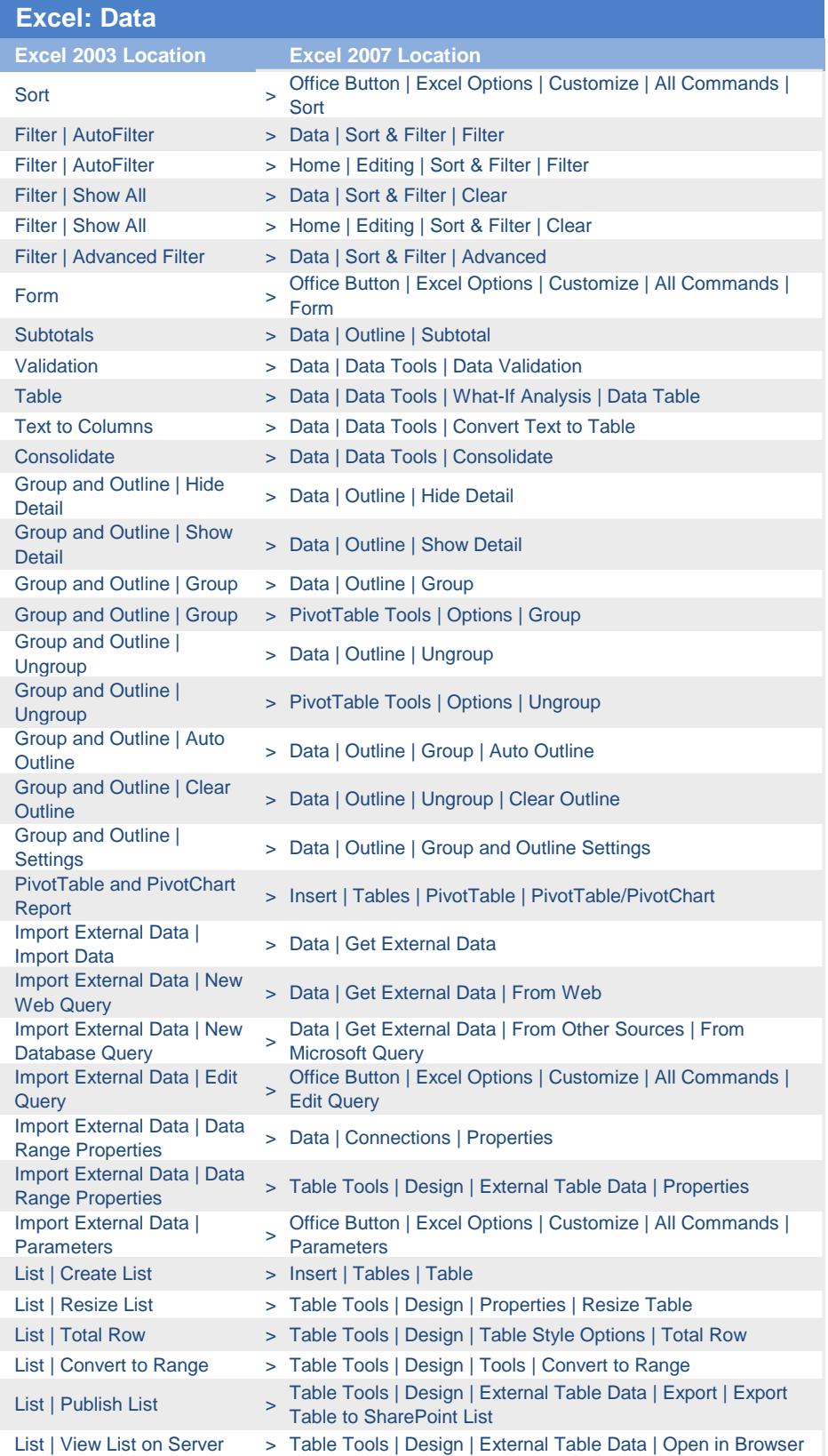

#### Fourni par Stefficace 514-867-1471

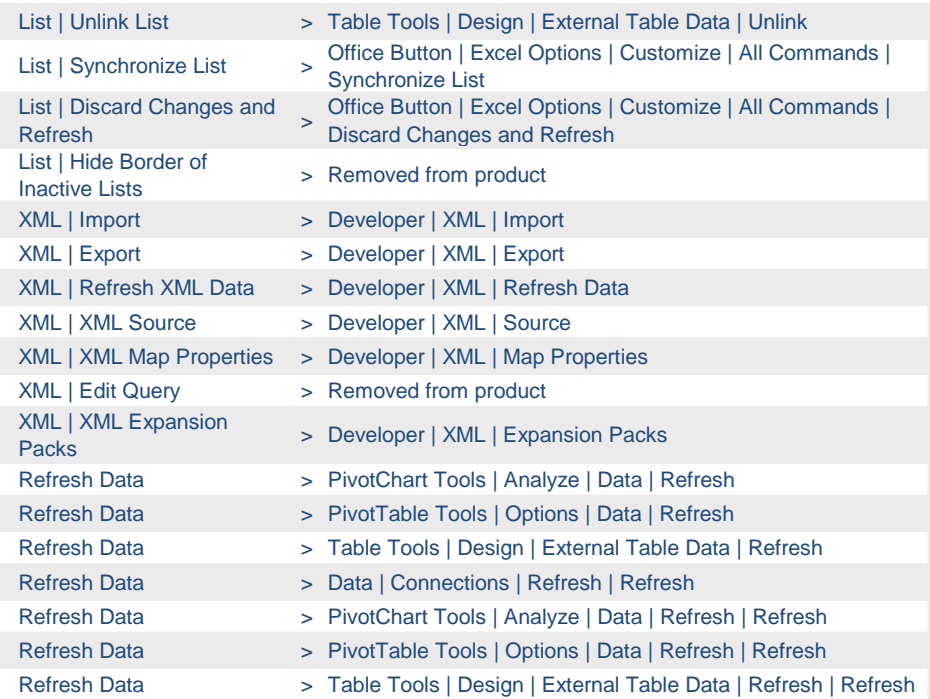

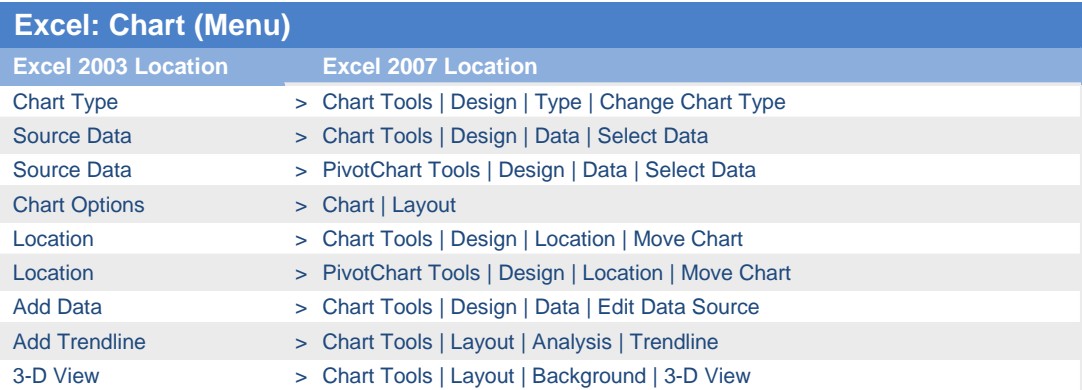

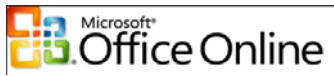

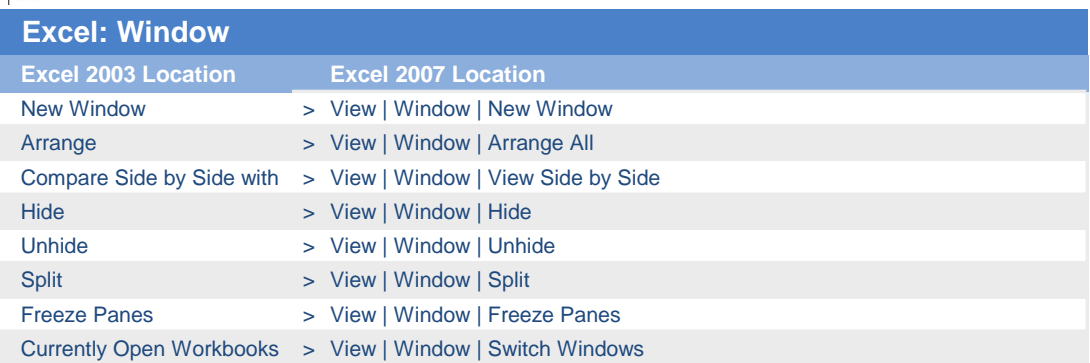

## **EB** Microsoft<br> **EB** Office Online

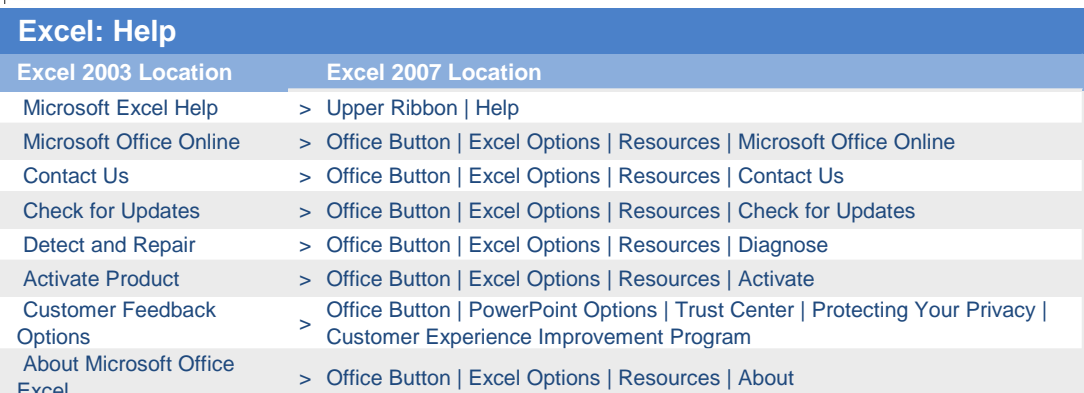